FOOT simulations with FLUKA in SHOE newgeom branch

MILANO TEAM SEPTEMBER 2019

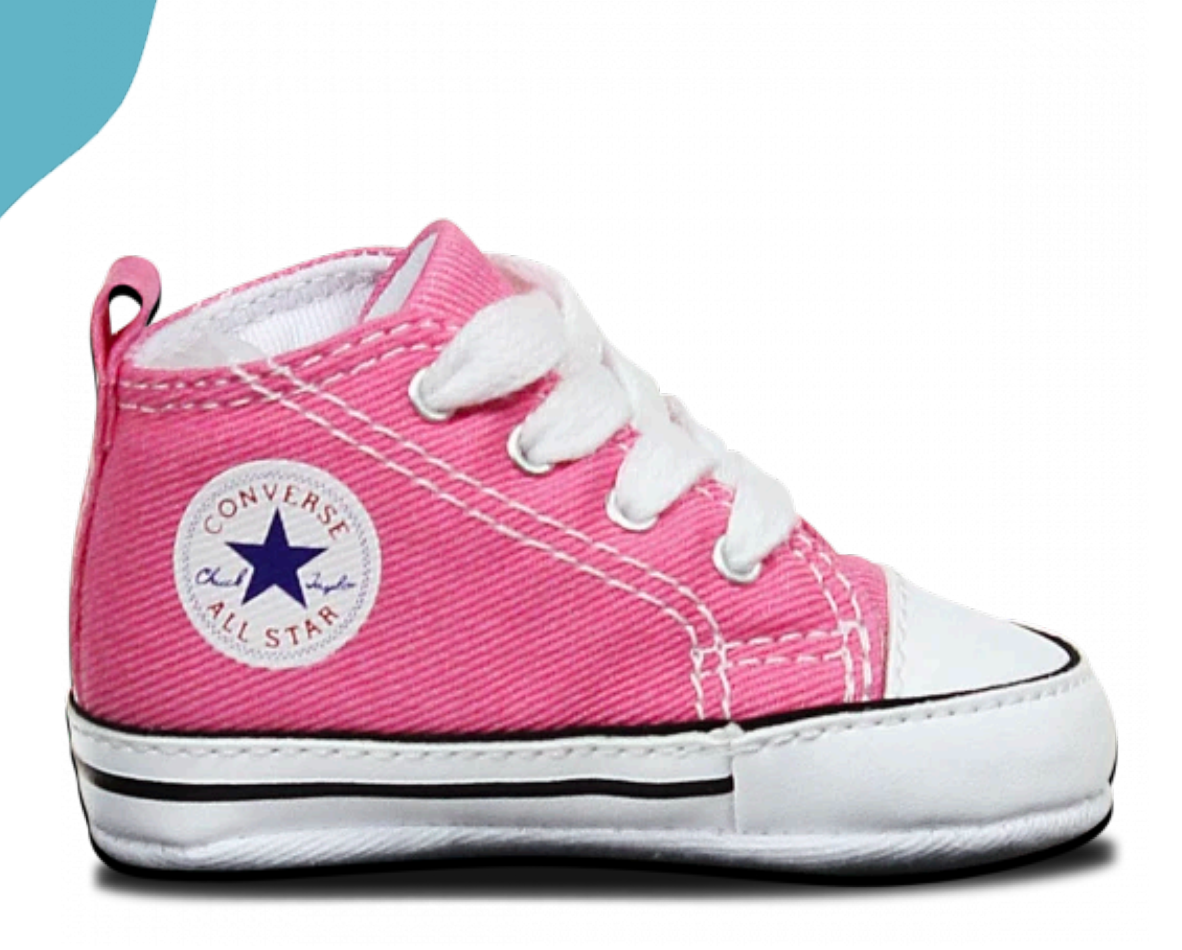

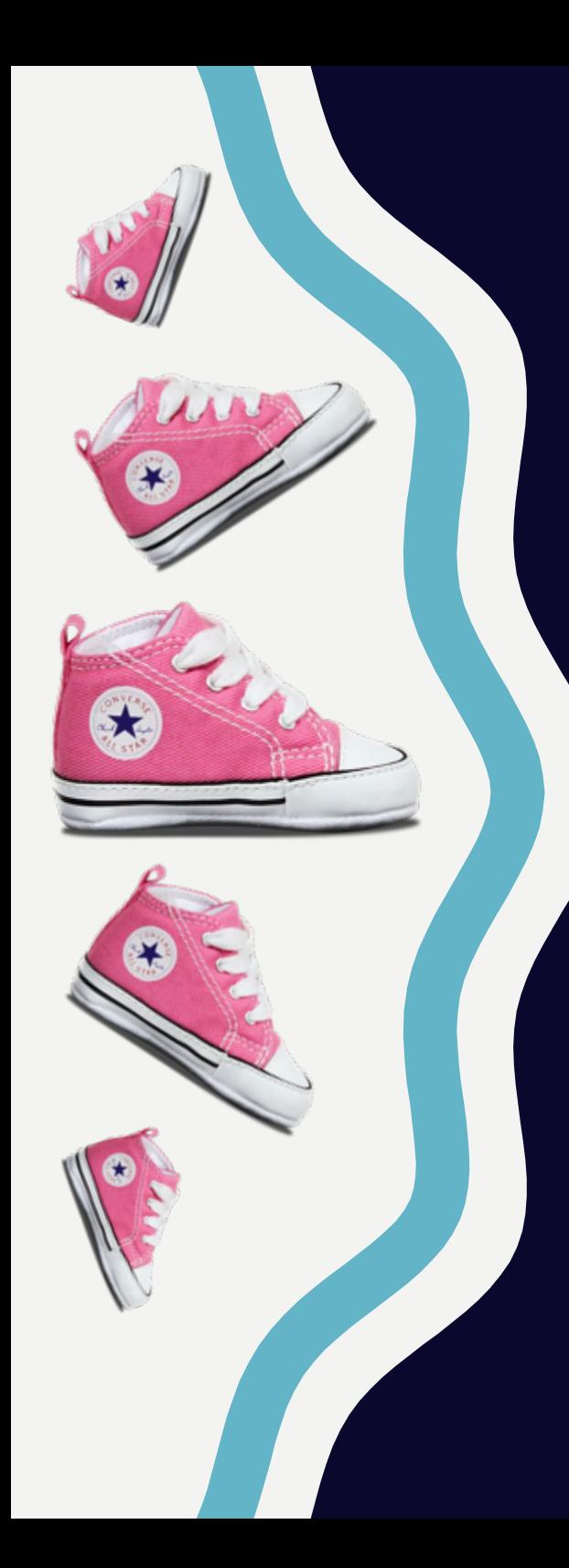

## Introduction

# Managing FLUKA simulation in SHOE

- Main steps:
- shoe/build is the working directory for both reconstruction and simulation. To run the simulation the user must work in shoe/build/Simulation
- Prepare input and geometry files
- Build the FLUKA executable using the FOOT user routines
- Run the simulation
- Collect the output files and producing the ROOT treeSHOE has the tools which allow to modify/build the input/geometry etc.

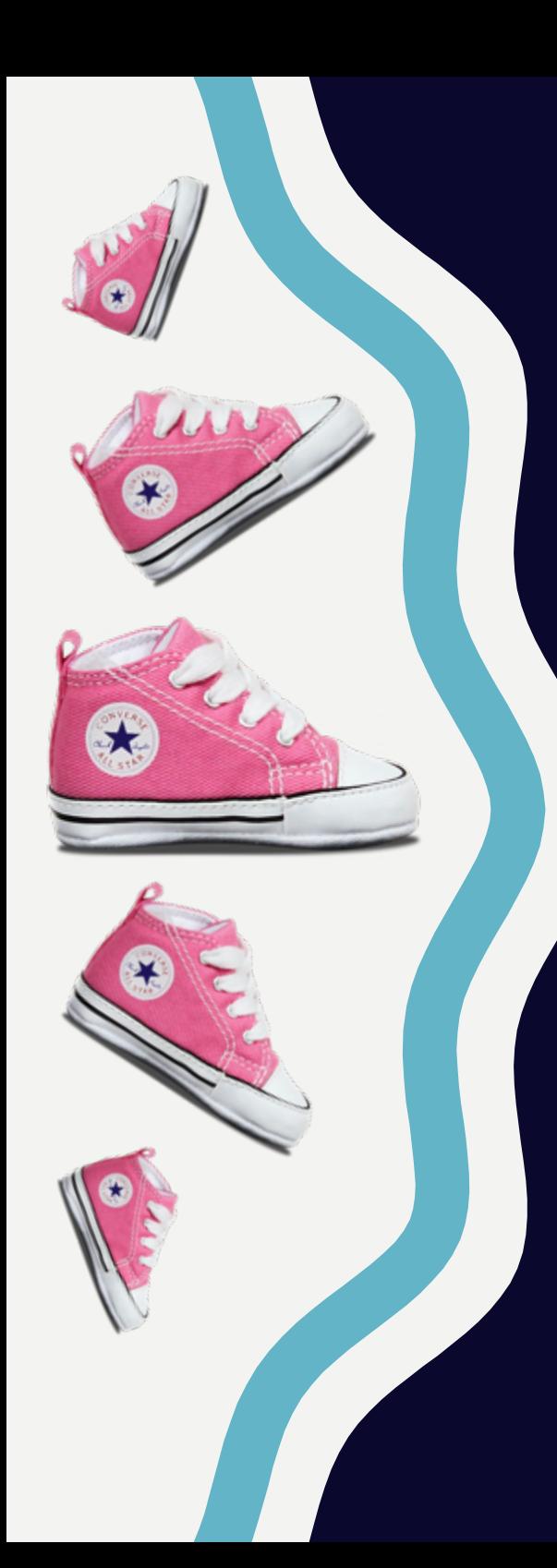

## Preparing geometry & input files: MakeGeo

MakeGeo

- In shoe/build/Simulation are stored the simulation files. Input and geometry files, can be built according to your purposes by means of makegeo
- In shoe/Simulation/MakeGeo.cxx are contained all the instruction to produce these files
- When you compile the code (*make* in shoe/build/Simulation folder) the executable makegeo is produced in shoe/build/bin
- You can execute it in the shoe/build/Simulation folder (../bin/makegeo) to produce the simulation files
- But what does makegeo do? It is based on shoe libraries (shoe/libs/scr/\*), it reads parameter files and produces 3 files needed to run the simulation:
	- $-$  foot.inp  $\rightarrow$  input file (beam, materials, etc)  $\longrightarrow$ Opens and modifies the existing foot.inp
	- $-$  foot.geo  $\rightarrow$  geometry file  $-$ Creates both files from
	- $-$  parameters.inc  $\rightarrow$  include file of parameters needed  $\quad \longrightarrow \quad$  the scratches by the user routines
- -

• DISCLAIMER: no instruction about libraries management/modification will be given in 5 **this tutorial** 

# Main parameters files for MakeGeo

ASCII files:

- shoe/build/Reconstruction/level0/config/FootGlobal.par it allows choose which detectors to simulate by putting yes or no in a list.
- In shoe/build/Reconstruction/level0/geomaps there are:
	- FOOT\_geo.map which contains the positions and rotation angles in global coordinates of all FOOT detectors and magnets
	- TA\*detector.map which contain, for each single detector (or magnet system), the relative coordinates and rotation angle of every element composing the detector itself, together with the material description. TAGdetector.map contains infos about target and beam
- These files also allow to choose and address the proper map of magnetic file, which is contained in shoe/build/Reconstruction/fullrec/data
- An easy and quick access to these folders (config, geomaps and data), and so to their files, is provided by logical links in shoe/build/Simulation

74B 22 Set 17:13 config -> /Users/serena/Lavoro/F00T/newgeom/shoe/build/Reconstruction/level0/config/ 0 lrwxr-xr-x 1 serena staff 73B 22 Set 17:13 data -> /Users/serena/Lavoro/F00T/newgeom/shoe/build/Reconstruction/fullrec/data/ 0 lrwxr-xr-x staff 1 serena 75B 22 Set 17:13 geomaps -> /Users/serena/Lavoro/F00T/newgeom/shoe/build/Reconstruction/level0/geomaps/  $0$  lrwxr-xr-x 1 serena staff

### • There is no need to recompile shoe after the modification of parameter files

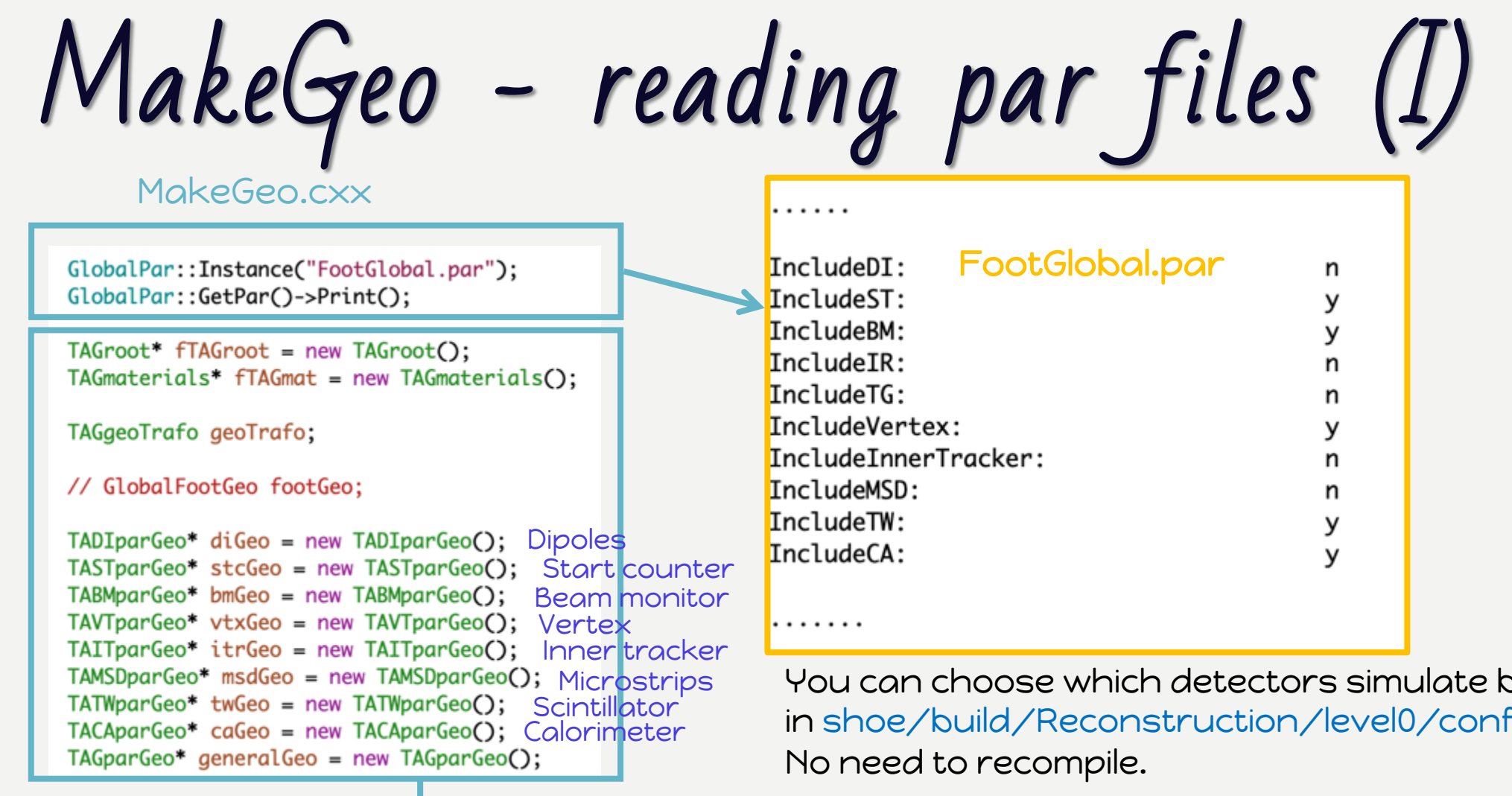

oy putting yes or no fig/FootGlobal.par

Creation of objects for materials (TAGmaterials), geo tansformations (TAGgeoTrafo), detectors (TASTparGeo, TABMparGeo, TAVTparGeo, TAITparGeo, TAMSDparGeo, TATWparGeo, TACAparGeo, TADIparGeo) and other general infos (TAGparGeo for beam, target, standard geometry regions etc).

7

### FootGlobal.par

FLUKA version: pro

You can also change declare the FLUKA version (pro/dev) you are planning to use (reserved to developers)

MakeGeo - reading par files (II)

TString parFileName: geoTrafo.FromFile("./geomaps/F00T\_geo.map");

MakeGeo.

 $1/$  X, Y, Z and

BmBaseName: "

MagnetsPosX: MagnetsAngX:

. . . .

#### // read geomap files

stcGeo->FromFile(); bmGeo->FromFile(); vtxGeo->SetMcFlag(); vtxGeo->FromFile(); itrGeo->FromFile(); msdGeo->FromFile(); diGeo->FromFile(); twGeo->FromFile(); caGeo->FromFile(); generalGeo->FromFile();

Positions, dimensions, material etc can be modified in this files. No need to recompile the code after modifications.

The parameter files of each detector (shoe/build/Reconstruction/level0/geomaps/TA\*detector.map) are read as well as the FOOT\_geo.map, which contains the positions in global coordinates.

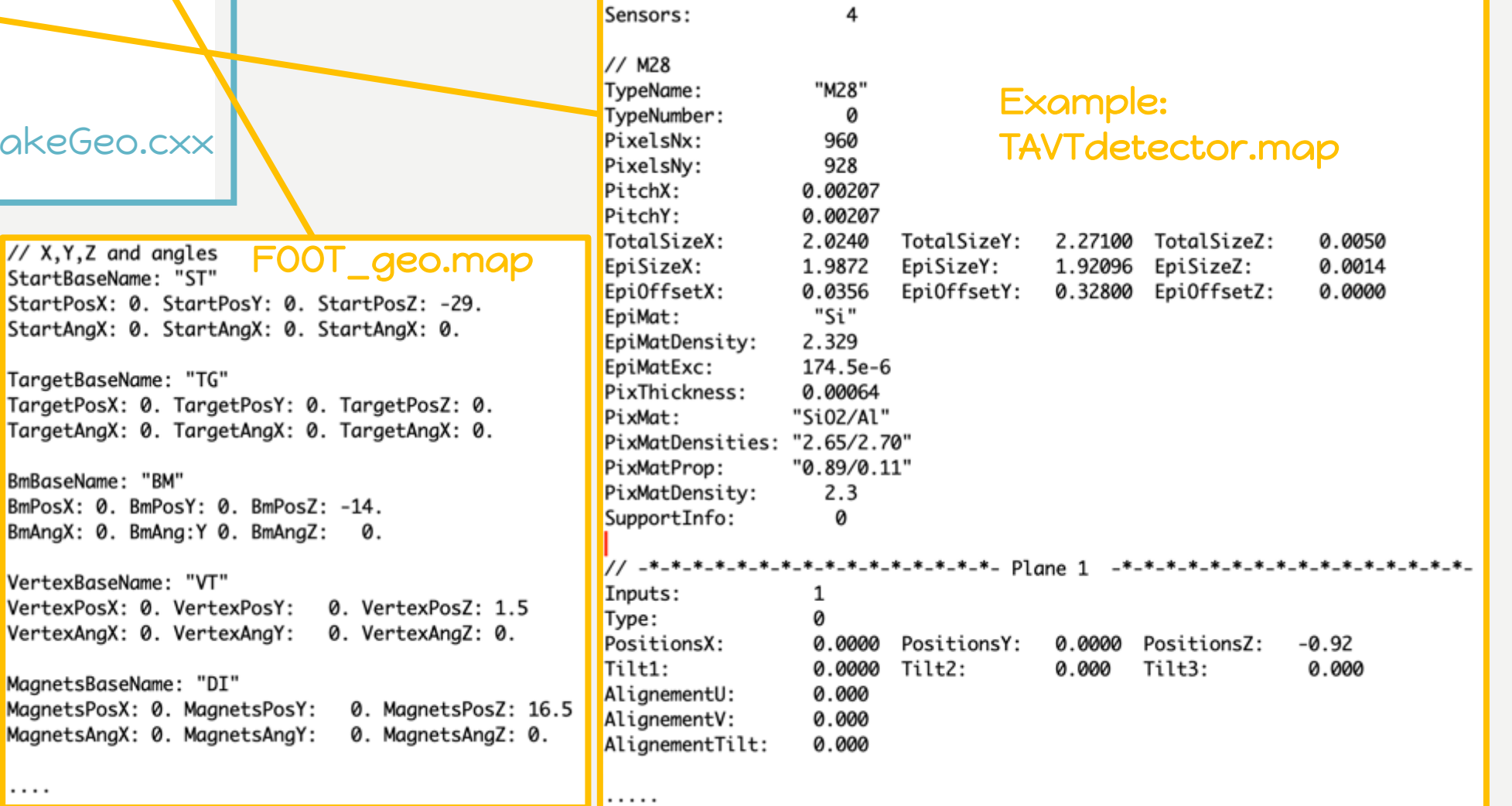

Magnetic field

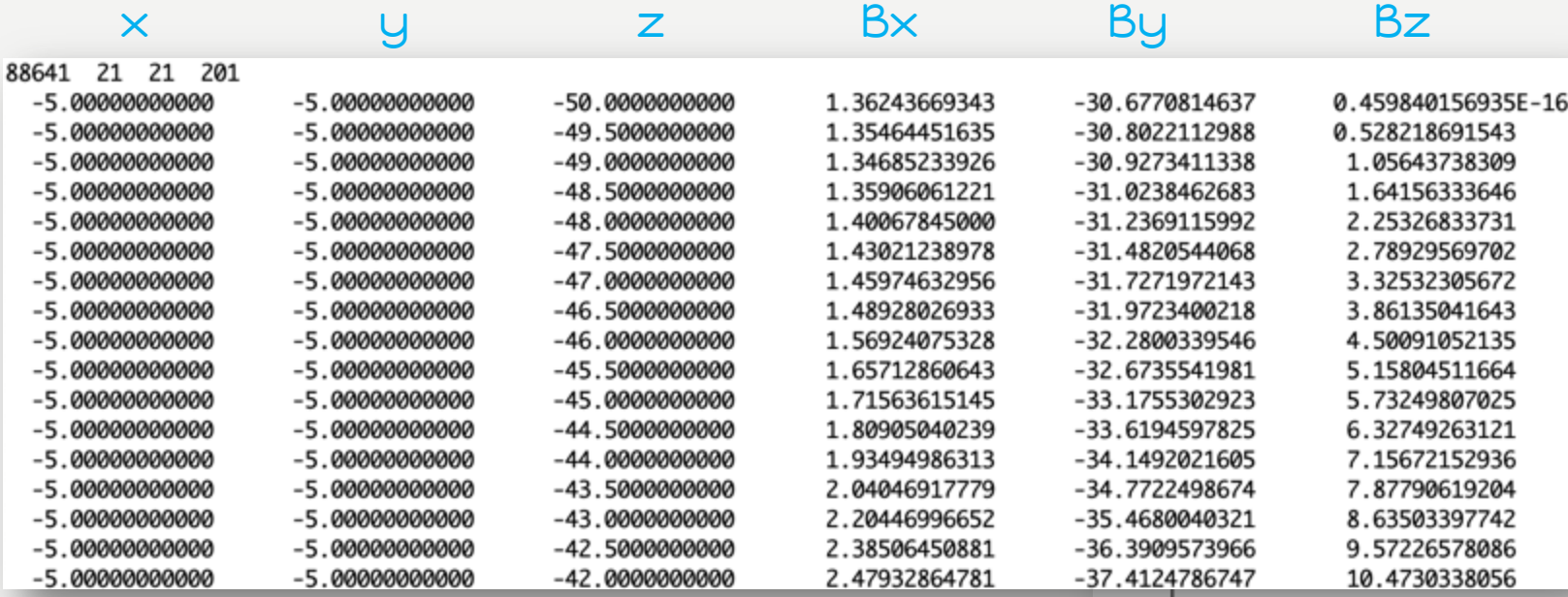

To switch on the mag field you have to put "yes" to the dipoles in the FootGlobal.par and declare the magnetic map name in TADIdetector.map.

After running makegeo, the input file and the parameters.inc contain all the needed infos to run the simulation with a magnetic field.

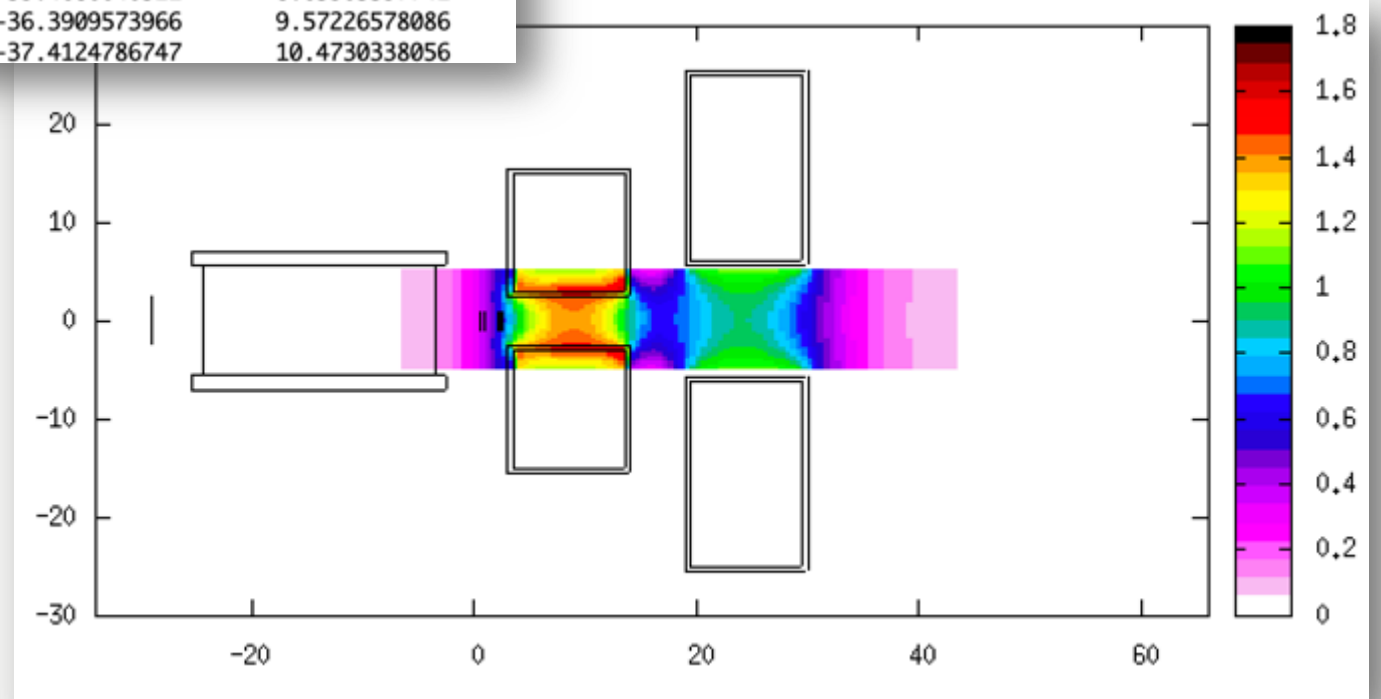

# Summary of preliminary operations

To be carefully checked before running makegeo:

- 1) Primary type and energy (TAGdetector.map)
- 2) Target material (TAGdetector.map)
- 3) Detectors positions in global coordinates (FOOT\_gep.map)
- 4) Detectors activated and FLUKA version (FootGlobal.par)

Then in shoe/build/Simulation you can run

../bin/makegeo

to produce foot.inp, foot.geo and parameters.inc.

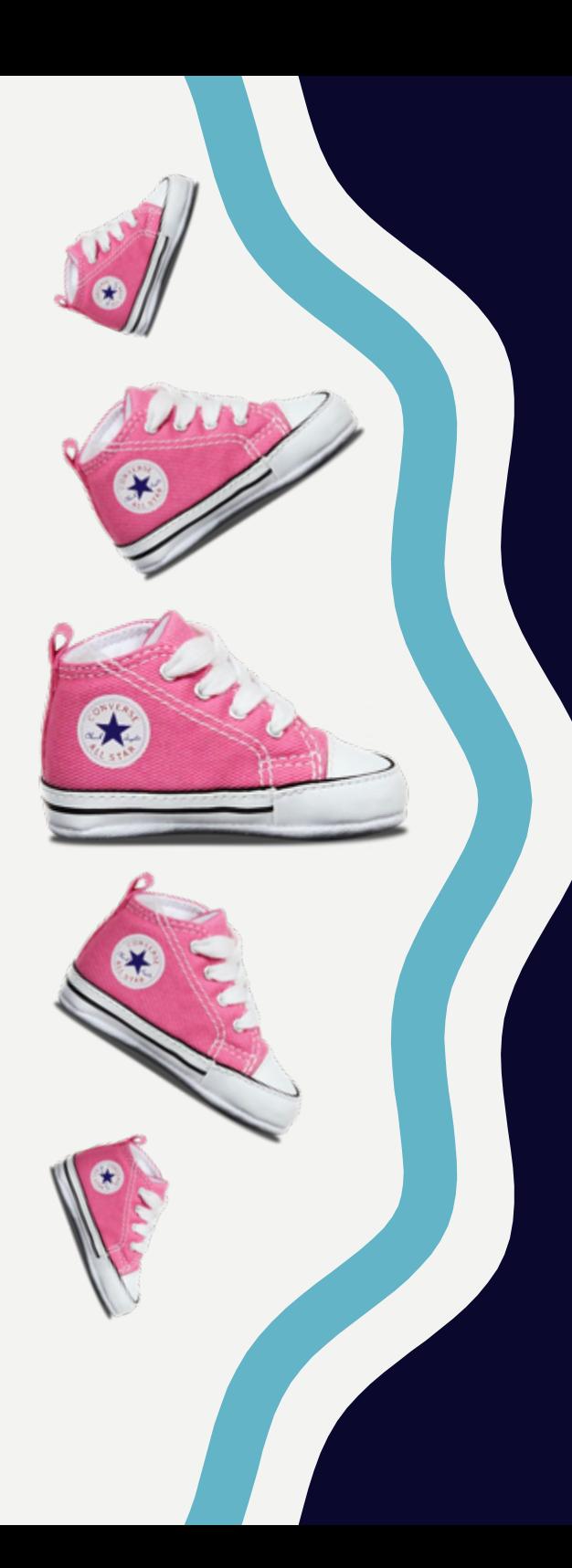

## What MakeGeo actually does

# MakeGeo - print of geo: bodies

### MakeGeo.cxx

#### //print bodies

- geofile << generalGeo->PrintStandardBodies(); geofile << stcGeo->PrintBodies(); qeofile << bmGeo->PrintBodies(): geofile << generalGeo->PrintTargBody(); geofile << vtxGeo->PrintBodies( ) := qeofile << itrGeo->PrintBodies(); qeofile << msdGeo->PrintBodies(); geofile << diGeo->PrintBodies();
- geofile << twGeo->PrintBodies();
- qeofile << caGeo->PrintBodies();

### Result in foot.geo:

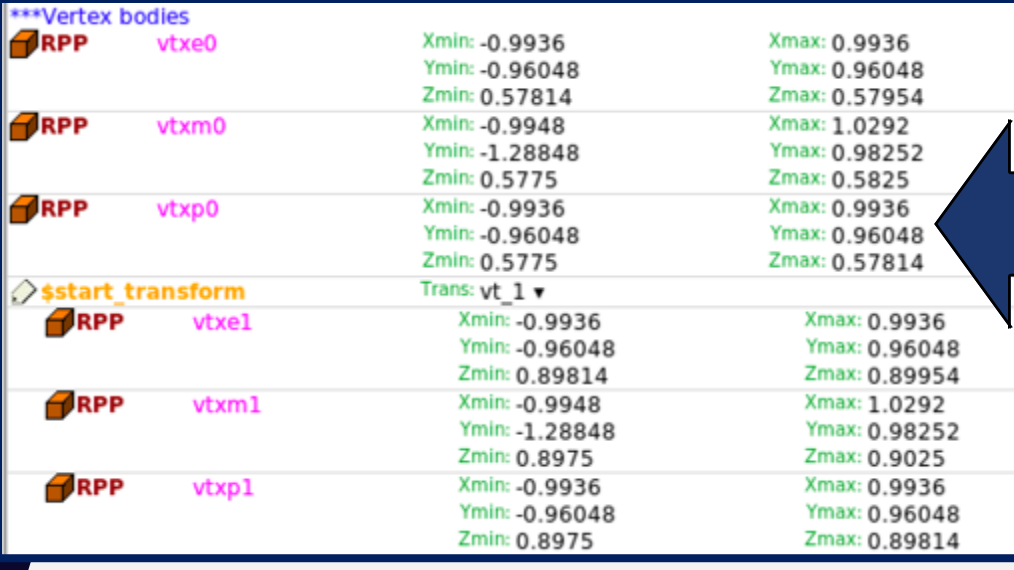

Printing of the bodies (PrintBodies in TA\*base class) for all the detectors and other elements (PrintStandardBodies for blackbody and air, PrintTargBody for target in TAGparGeo class)

if(GlobalPar::GetPar()->IncludeVertex()){ Checks if vertex is included in FootGlobal.par

TAGgeoTrafo\* fpFootGeo = (TAGgeoTrafo\*)gTAGroot->FindAction(TAGgeoTrafo::GetDefaultActName().Data());

TVector3 fCenter = fpFootGeo->GetVTCenter(); TVector3 fAngle = fpFootGeo->GetVTAngles(); TVector3 posEpi, posPix, posMod;

Example for VT: Retrieves vertex center and rotations in global reference frame

string bodyname, regionname;

 $ss \ll$  "\* \*\*\*Vertex bodies"  $\ll$  endl;

for(int iSens=0; iSens<GetNSensors(); iSens++) {

if(fSensorParameter[iSens].Tilt.Mag()!=0 | | fAngle.Mag()!=0) ss << "\$start\_transform " << Form("vt\_%d",iSens) << endl;

If rotations are present, starts fluka transformation

TAVTparGeo class

PrintBodies method in

#### //epitaxial layer

. . . . . 1

bodyname = Form("vtxe%d",iSens); regionname = Form("VTXE%d", iSens); posEpi.SetXYZ(fCenter.X() + GetSensorPosition(iSens).X(), Calculates position of epitaxial layer fCenter.Y() + GetSensorPosition(iSens).Y(), fCenter.Z() + GetSensorPosition(iSens).Z() - fTotalSize.Z()/2. + fPixThickness + fEpiSize.Z()/2. );  $ss \ll$  "RPP "  $\ll$  bodyname  $\ll$ << posEpi.x() - fEpiSize.X()/2. << " "  $\ll$  posEpi.x() + fEpiSize.X()/2.  $\ll$  " << posEpi.y() - fEpiSize.Y()/2. << " " Prints the body for epitaxial layer << posEpi.y() + fEpiSize.Y()/2. << " "  $\ll$  posEpi.z() - fEpiSize.Z()/2.  $\ll$  "  $\ll$  posEpi.z() + fEpiSize.Z()/2.  $\ll$  endl; vEpiBody.push\_back(bodyname); vEpiRegion.push\_back(regionname);

# MakeGeo - print of geo: regions

### MakeGeo.cxx

#### //print regions

qeofile << qeneralGeo->PrintStandardReqions1(); qeofile << stcGeo->PrintSubtractBodiesFromAir(); string TAVTparGeo:: PrintRegions() qeofile << bmGeo->PrintSubtractBodiesFromAir(); geofile << generalGeo->PrintSubtractTargBodyFromAir(); qeofile << vtxGeo->PrintSubtractBodiesFromAir(); stringstream ss; qeofile << itrGeo->PrintSubtractBodiesFromAir(); if(GlobalPar::GetPar()->IncludeVertex()){ aeofile << msdGeo->PrintSubtractBodiesFromAir(): qeofile << diGeo->PrintSubtractBodiesFromAir(); string name; geofile << generalGeo->PrintStandardRegions2(); qeofile << twGeo->PrintSubtractBodiesFromAir();  $ss \ll$  "\* \*\*\*Vertex regions"  $\ll$  endl; qeofile << caGeo->PrintSubtractBodiesFromAir(); for(int i=0; i<vEpiRegion.size(); i++) { qeofile << stcGeo->PrintRegions(); ss << setw(13) << setfill( ' ' ) << std::left << vEpiRegion.at(i) qeofile << bmGeo->PrintRegions(); << "5 " << vEpiBody.at(i) <<endl; geofile << generalGeo->PrintTargRegion(); geofile << vtxGeo->PrintRegions(); georite << vtxdeo->PrintRegions(),<br>geofile << itrGeo->PrintRegio<br>geofile << msdGeo->PrintRegio for(int i=0; i<vModRegion.size(); i++) { geofile << msdGeo->PrintRegio ss << setw(13) << setfill( ' ' ) << std::left <<  $ModRegion.at(i)$ **AREGION VTXE0** geofile << diGeo->PrintRegion << "5 " << \\the valid body.at(i) expr: vtxe0 << " -" << vEpiBody.at(i) << " -" << vPixBody.at(i) <<endl; geofile << twGeo->PrintRegion **SAEGION** VTXE1 geofile << caGeo->PrintRegion expr: vtxe1 for(int i=0; i<vPixRegion.size(); i++) { **SAEGION** VTXE<sub>2</sub> ss << setw(13) << setfill( ' ' ) << std::left << vPixRegion.at(i) expr: ytxe2 << "5 " << vPixBody.at(i) <<endl; **≜** REGION VTXE3 expr: vtxe3 **SAEGION VTXMO** ł expr: vtxm0 -vtxe0 -vtxp0 **SAEGION** VTXM1 return ss.str(); Result in foot.geo expr: vtxm1 -vtxe1 -vtxp1 VTXM2 **SAEGION** expr: vtxm2 -vtxe2 -vtxp2

Printing of the regions (PrintRegions) for all the detectors and other elements.

Example for VT:

TAVTparGeo class

**PrintRegions** 

method in

# MakeGeo - print of geo: regions (II)

### MakeGeo.cxx

#### //print regions

qeofile << qeneralGeo->PrintStandardReqions1(); qeofile << stcGeo->PrintSubtractBodiesFromAir(); qeofile << bmGeo->PrintSubtractBodiesFromAir(); geofile << generalGeo->PrintSubtractTargBodyFromAir(); qeofile << vtxGeo->PrintSubtractBodiesFromAir(); qeofile << itrGeo->PrintSubtractBodiesFromAir(); qeofile << msdGeo->PrintSubtractBodiesFromAir(); qeofile << diGeo->PrintSubtractBodiesFromAir(); qeofile << qeneralGeo->PrintStandardRegions2(); qeofile << twGeo->PrintSubtractBodiesFromAir(); qeofile << caGeo->PrintSubtractBodiesFromAir(); qeofile << stcGeo->PrintRegions(); qeofile << bmGeo->PrintRegions(); geofile << generalGeo->PrintTargRegion(); geofile << vtxGeo->PrintRegions(); geofile << itrGeo->PrintRegions(); geofile << msdGeo->PrintRegions();  $geofile \ll dieGeo-PrintRegions()$ ; geofile << twGeo->PrintRegions( ); geofile << caGeo->PrintRegions();

> \*\*\*Air **SAEGION**

AIR1

All the detectors are subtracted from air (PrintSubtractBodiesFromAir)

Example for VT: PrintSubtractBodiesFromAir method in

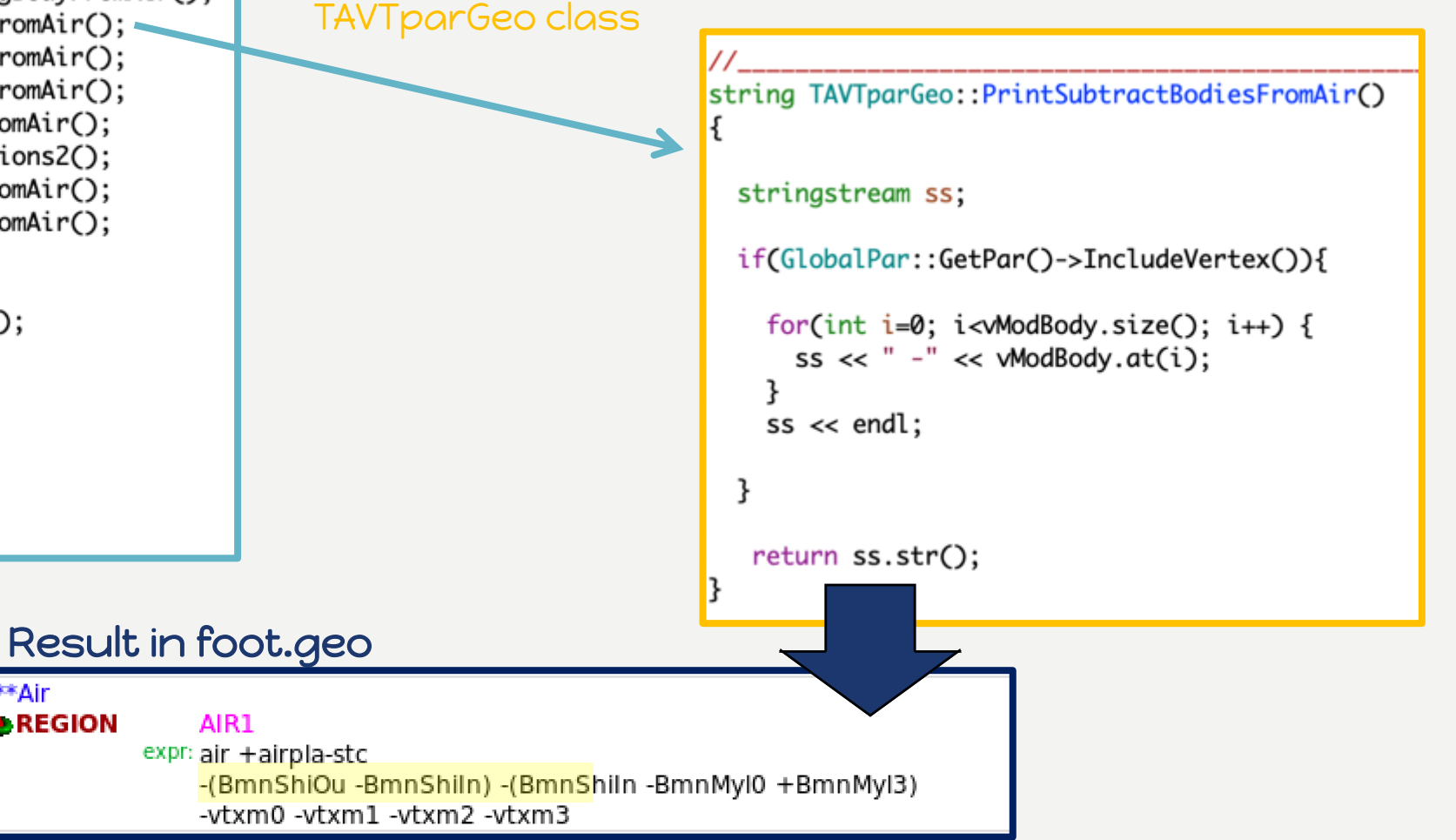

# MakeGeo - print of input: beam

### MakeGeo.cxx

outfile << generalGeo->PrintBeam(); outfile << generalGeo->PrintPhysics();

PrintBeam is a method of TAGparGeo class (shoe/libs/src/TAMCbase/TAGparGeo.cxx) It gets the parameters (beam A, Z, pos, …) from shoe/build/Reconstruction/level0/ geomaps/TAGparGeo.map

#### stringstream str:

string part\_type; if (GetBeamPar().AtomicNumber>2)  $part_type = "HEAVYION"$ ; else if (GetBeamPar().AtomicNumber==1 && GetBeamPar().AtomicMass==1)  $part_type = "PROTON";$ else if (GetBeamPar().AtomicNumber==2 && GetBeamPar().AtomicMass==4)  $part_type = "4-HELIUM";$ elsef cout << "\*\*\*\* ATTENTION: unknown beam!!!! \*\*\*\*"<< endl:  $exit(0):$  $\mathcal{F}$ str << PrintCard("BEAM", TString::Format("%f",-(GetBeamPar().Energy)), "", TString::Format("%f",GetBeamPar().AngDiv), TString::Format("%f",-GetBeamPar().Size), TString::Format("%f",-GetBeamPar().Size),  $"1.0"$ , part\_type) << endl;  $if(part_type == "HEAVYION")$ str << PrintCard("HI-PROPE", TString::Format("%d", GetBeamPar().AtomicNumber), TString::Format("%.0f",GetBeamPar().AtomicMass),"","","","","") << endl; str << PrintCard("BEAMPOS", TString::Format("%.3f", GetBeamPar().Position.X()), TString::Format("%.3f",GetBeamPar().Position.Y()), TString::Format("%.3f",GetBeamPar().Position.Z()),"","","","") << endl; return str.str();

### Result in foot.inp

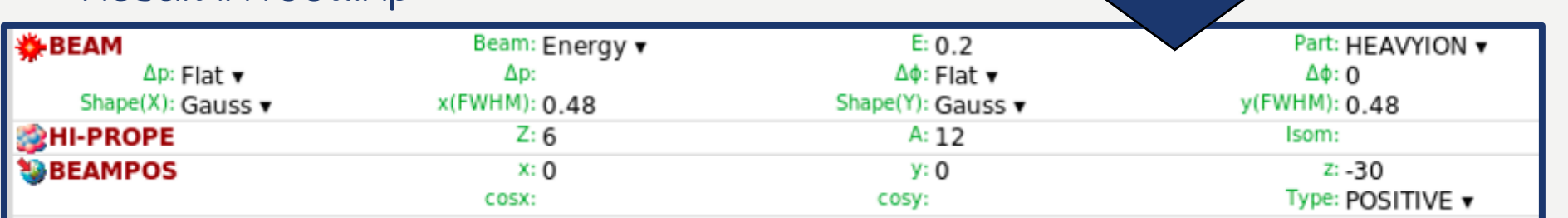

# MakeGeo - print of input: physics

#### MakeGeo.cxx

outfile << generalGeo->PrintBeam(); outfile << generalGeo->PrintPhysics();

PrintPhysics is a method of TAGparGeo class (shoe/libs/src/TAMCbase/TAGparGeo.cxx). It is, at present, hardcoded  $\rightarrow$  to be changed. It handles transport threshold, as well as the magnetic field. If the dipoles are included in FootGlobal.par, the card MGNFIELD is printed. It calls the routine magfld.f that handles the magnetic field (more details in the following).

#### stringstream str:

```
if (GlobalPar::GetPar()->verFLUKA())
  str << PrintCard("PHYSICS","1.","","","","","","","COALESCE") << endl;
else
```
str << PrintCard("PHYSICS","12001.","1.","1.","","","","","COALESCE") << endl;

```
str << PrintCard("EMFCUT","-1.","1.","","BLACK","@LASTREG","1.0","") << endl;
str << PrintCard("EMFCUT","-1.","1.","1.","BLCKHOLE","@LASTMAT","1.0","PROD-CUT") << endl;<br>str << PrintCard("DELTARAY","1.","","","BLCKHOLE","@LASTMAT","1.0","") << endl;
str << PrintCard("PAIRBREM","-3.","","","BLCKHOLE","@LASTMAT","","") << endl;
```

```
if(GlobalPar::GetPar()->IncludeDI()){
  str << PrintCard("MGNFIELD","0.1","0.00001","","0.","0.","0.","") << endl;
```
return str.str();

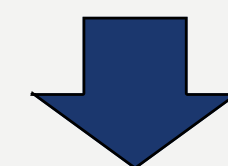

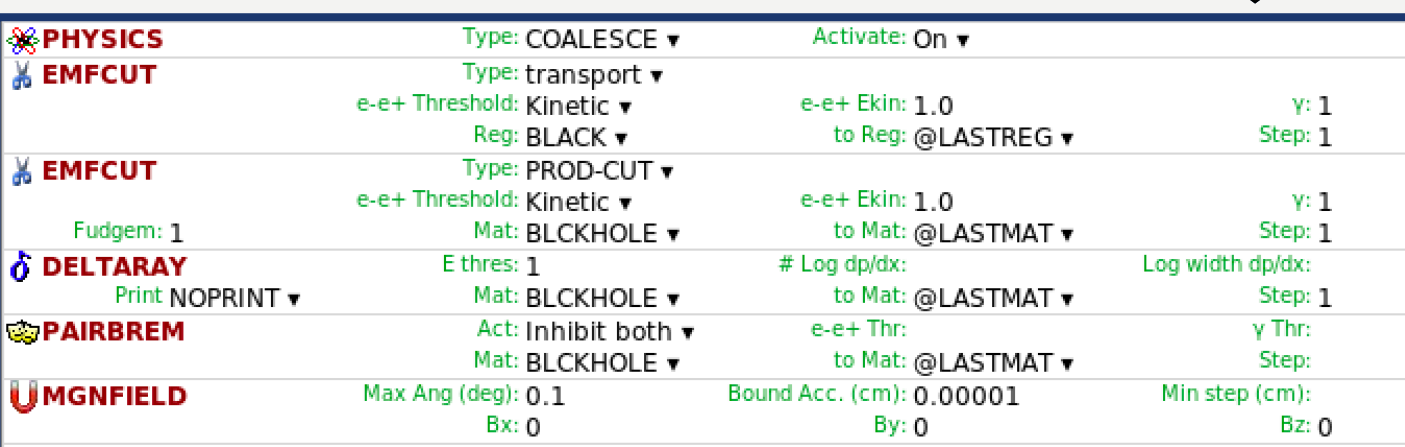

### Result in foot.inp

# MakeGeo - print of input: materials (I)

MakeGeo.cx

//print materials and compounds outfile << fTAGmat->PrintMaterialFluka();

#### //print assia nmaterials

outfile << generalGeo->PrintStandardAssignMaterial(); outfile << stcGeo->PrintAssignMaterial(fTAGmat); outfile << bmGeo->PrintAssianMaterial(fTAGmat); outfile << generalGeo->PrintTargAssignMaterial(fTAGmat); outfile << vtxGeo->PrintAssignMaterial(fTAGmat); outfile << itrGeo->PrintAssianMaterial(fTAGmat); outfile << msdGeo->PrintAssignMaterial(fTAGmat); outfile << diGeo->PrintAssignMaterial(fTAGmat); outfile << twGeo->PrintAssignMaterial(fTAGmat); outfile << caGeo->PrintAssignMaterial(fTAGmat);

Method of TAGmaterials class, which writes the cards needed to define the materials (MATERIAL and COMPOUND). It integrates the FLUKA standard materials and the materials defined in shoe.

### Example of materials in foot.inp

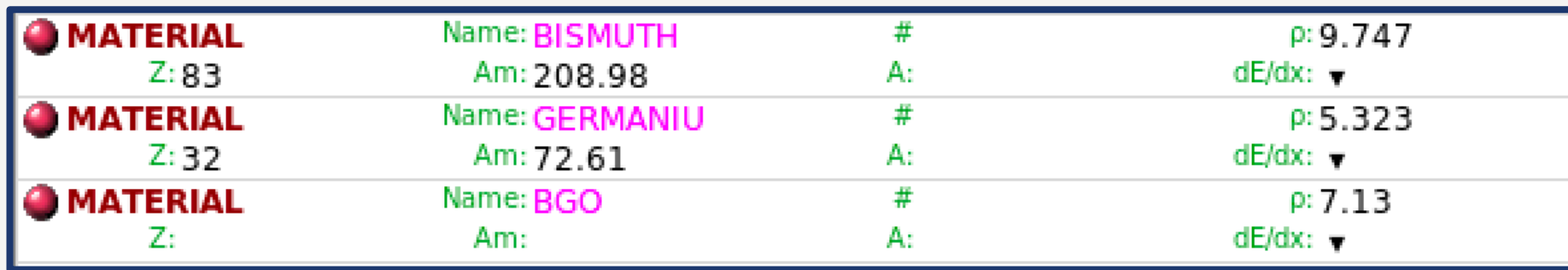

MakeGeo - print of input: materials (II)

### MakeGeo.cx

//print materials and compounds outfile << fTAGmat->PrintMaterialFluka();

#### //print assia nmaterials

outfile << generalGeo->PrintStandardAssignMaterial(); outfile << stcGeo->PrintAssignMaterial(fTAGmat); outfile << bmGeo->PrintAssianMaterial(fTAGmat); outfile << generalGeo->PrintTargAssignMaterial(fTAGmat); outfile << vtxGeo->PrintAssignMaterial(fTAGmat); outfile << itrGeo->PrintAssianMaterial(fTAGmat); outfile << msdGeo->PrintAssignMaterial(fTAGmat); outfile << diGeo->PrintAssignMaterial(fTAGmat); outfile << twGeo->PrintAssignMaterial(fTAGmat); outfile << caGeo->PrintAssignMaterial(fTAGmat);

### Result in foot.inp

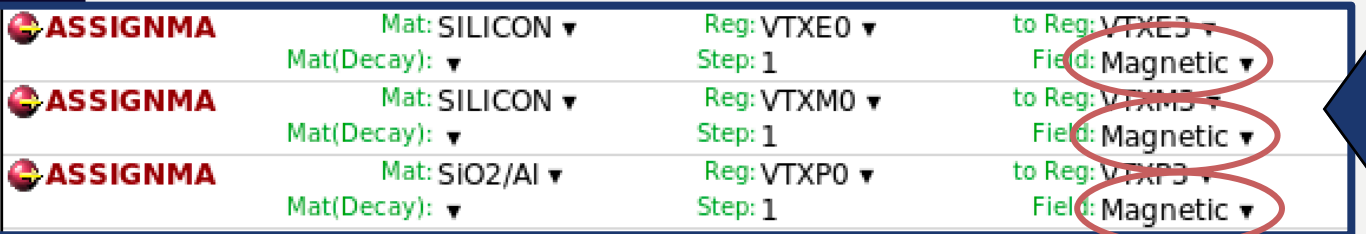

The PrintAssignMaterial method, beside associate the region with their material, checks if the magnetic field is present and activates (or not) in the card ASSIGNMA the switch Magnetic, so that the simulation considers the magnetic field inside that region.

string TAVTparGeo:: PrintAssignMaterial(TAGmaterials \*Material)

#### stringstream ss:

if(GlobalPar::GetPar()->IncludeVertex()){

TString flkmatMod, flkmatPix;

### Example for VT: PrintAssignMaterial method in TAVTparGeo class

#### if (Material == NULL){

TAGmaterials::Instance()->PrintMaterialFluka(); flkmatMod = TAGmaterials::Instance()->GetFlukaMatName(fEpiMat.Data()); flkmatPix = TAGmaterials::Instance()->GetFlukaMatName(fPixMat.Data()); else

flkmatMod = Material->GetFlukaMatName(fEpiMat.Data()); flkmatPix = Material->GetFlukaMatName(fPixMat.Data());

#### bool magnetic = false;

if(GlobalPar::GetPar()->IncludeDI())  $magnetic = true;$ 

if (vEpiReqion.size()==0 || vModReqion.size()==0 || vPixReqion.size()==0 ) cout << "Error: VT regions vector not correctly filled!"<<endl;

ss << PrintCard("ASSIGNMA", flkmatMed, vEpiRegion.at(0), vEpiRegion.back(), "1." Form("%d", magnetic),  $\sum$ ", "") << endl; ss << PrintCard("ASSIGNMA", ElkmatMed, wModRegion.at(0), wModRegion.back(), "1.",  $Form("%d", magnetic), "", "") << end;$ ss << PrintCard("ASSIGNMA", flkmatPix, vPixRegion.at(0), vPixRegion.back(), "1.",  $Form("%d", magnetic), "", "") << end;$ 

```
7
```
return ss.str();

#### MakeGeo.cxx

#### // print rotations

outfile << stcGeo->PrintRotations(): outfile << bmGeo->PrintRotations(); outfile << aeneralGeo->PrintTaraRotations(); outfile << vtxGeo->PrintRotations(); outfile << itrGeo->PrintRotations(); outfile << msdGeo->PrintRotations(); outfile << diGeo->PrintRotations(); outfile << twGeo->PrintRotations(): outfile << caGeo->PrintRotations();

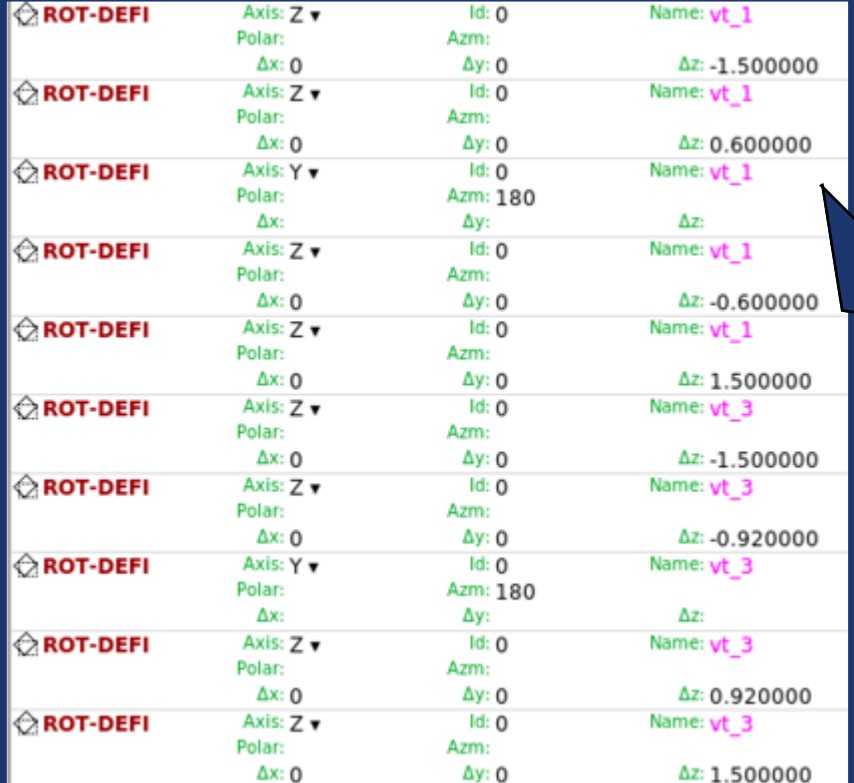

```
MakeGeo - print of input: rotations (I)
```
if(GlobalPar::GetPar()->IncludeVertex()){

TAGgeoTrafo\* fpFootGeo = (TAGgeoTrafo\*)qTAGroot->FindAction(TAGgeoTrafo::GetDefaultActName().Data());

TVector3 fCenter = fpFootGeo->GetVTCenter(); TVector3 fAngle = fpFootGeo->GetVTAngles();

for(int iSens=0; iSens<GetNSensors(); iSens++) {

//check if sensor or detector have a tilt if (fSensorParameter[iSens].Tilt.Mag()!=0 | | fAngle.Mag()!=0){ }

//put the sensor in local coord before the rotation ss << PrintCard("ROT-DEFI", "", "", "", Form("%f",-fCenter.X()), Form("%f",-fCenter.Y()), Form("%f",-fCenter.Z()),  $Form("vt _G", iSens)$   $\rightarrow$  < endl:

```
//check if sensor has a tilt
```
if (fSensorParameter[iSens].Tilt.Maa()!=0){

```
// put the sensor in 0,0,0 before the sensor's rot
ss << PrintCard("ROT-DEFI", "", "", "",
                Form("%f",-GetSensorPosition(iSens).X()),
                Form("%f",-GetSensorPosition(iSens).Y()),
                Form("%f",-GetSensorPosition(iSens).Z()),
                Form("vt %d", iSens) \rightarrow << endl:
//rot around x
if(fSensorParameter[iSens].Tilt[0]!=0){
  ss << PrintCard("ROT-DEFI", "100.", "",
```

```
Form("%f",fSensorParameter[iSens].Tilt[0]*TMath::RadToDeg()),
"", "", "", Form("vt_%d", iSens) ) << endl;
```
 $1/$ ......same for y and z

//put back the sensor into its position in local coord ss << PrintCard("ROT-DEFI", "", "", "", Form("%f",GetSensorPosition(iSens).X()), Form("%f",GetSensorPosition(iSens).Y()), Form("%f", GetSensorPosition(iSens).Z()),  $Form("vt_M", iSens)$   $\le$  endl;

//check if detector has a tilt and then apply rot  $if(fAngle.Mag()!=0)$ 

```
if(fAngle.X()!=0)ss << PrintCard("ROT-DEFI", "100.", "", Form("%f", fAngle.X()), "", "",
                  "", Form("vt_%d",iSens)) << endl;
```

```
\frac{1}{2}......same for y and z
```
//put back the detector in global coord ss << PrintCard("ROT-DEFI", "", "", "", Form("%f",fCenter.X()), Form("%f",fCenter.Y()), Form("%f",  $fCenter.Z()$ ),  $Form("vt_Kd", iSens)$ ) << endl;

In FLUKA it's possible to perform only rotations around the 3 axes of the reference frame. So, to rotate for example a VT sensor around its own axis one has firstly to shift the sensor in (0, 0, 0), then rotate it, and finally put the sensor back in its global position.

### Result in foot.inp

# MakeGeo - print of input: rotations (II)

In SHOE two "types" of rotations are defined:

- Rotations of the whole detector, reported  $\rightarrow$  FOOT\_geo.map
- Rotations of single parts of the detector (ex. single VT sensors) for the detectors which are "segmented"  $\rightarrow$  TA\*detector.map

The rotations implemented are:

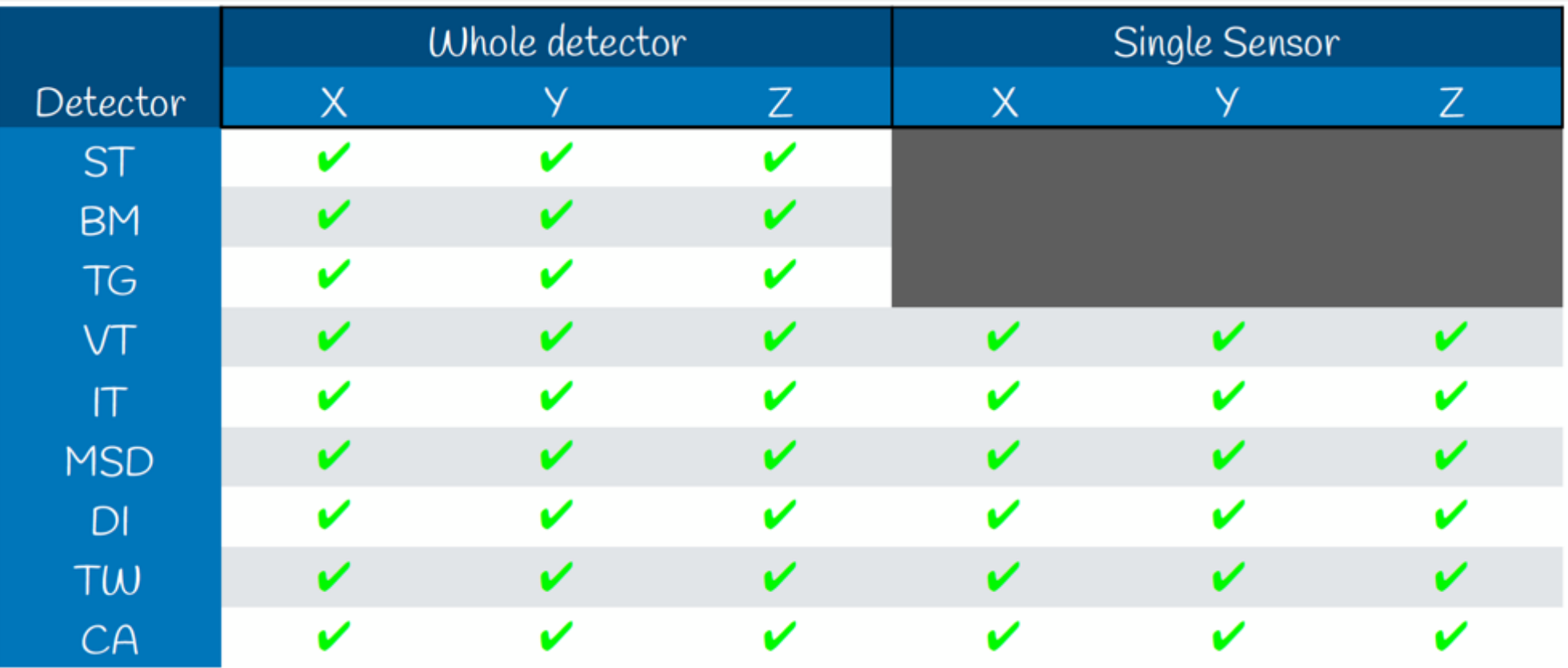

MakeGeo - print of parameters.inc

MakeGeo.cxx

//parameter file needed by the user routines parFileName = Form("./ROUTINES/parameters.inc"); ofstream paramfile: paramfile.open(parFileName); if (!paramfile.is\_open()) cout<< "ERROR --> I do not find the parameters.inc file"<<fileName.c\_str()<< endl;

paramfile << bmGeo->PrintParameters(); paramfile << vtxGeo->PrintParameters(); paramfile << itrGeo->PrintParameters(); paramfile << msdGeo->PrintParameters(); paramfile << diGeo->PrintParameters(); paramfile << twGeo->PrintParameters(); paramfile << caGeo->PrintParameters();

paramfile.close();

parameters.inc is an include file needed by the user routines. It stores infos useful to run quite automatedly the simulation and it is written in FORTRAN.

```
string TAVTparGeo:: PrintParameters()
 stringstream outstr;
 if(GlobalPar::GetPar()->IncludeVertex()){
   string precision = "D+00";
   outstr << "c
                   VERTEX PARAMETERS " << endl;
   outstr \ll end:
   map<string, int> intp;
   intp["nlayVTX"] = fSensorsN;for (auto i : intp){
                     integer " < i.first < \epsilon and :
     outstr << "
                     parameter (" << i.first << " = " << i.second << ")" << endl;
     outstr << "
   outstr < end;
  3
  return outstr.str();
                        Result in parameters.inc
                             VERTEX PARAMETERS
                             integer nlayVTX
                             parameter (nlayVTX = 4)
```
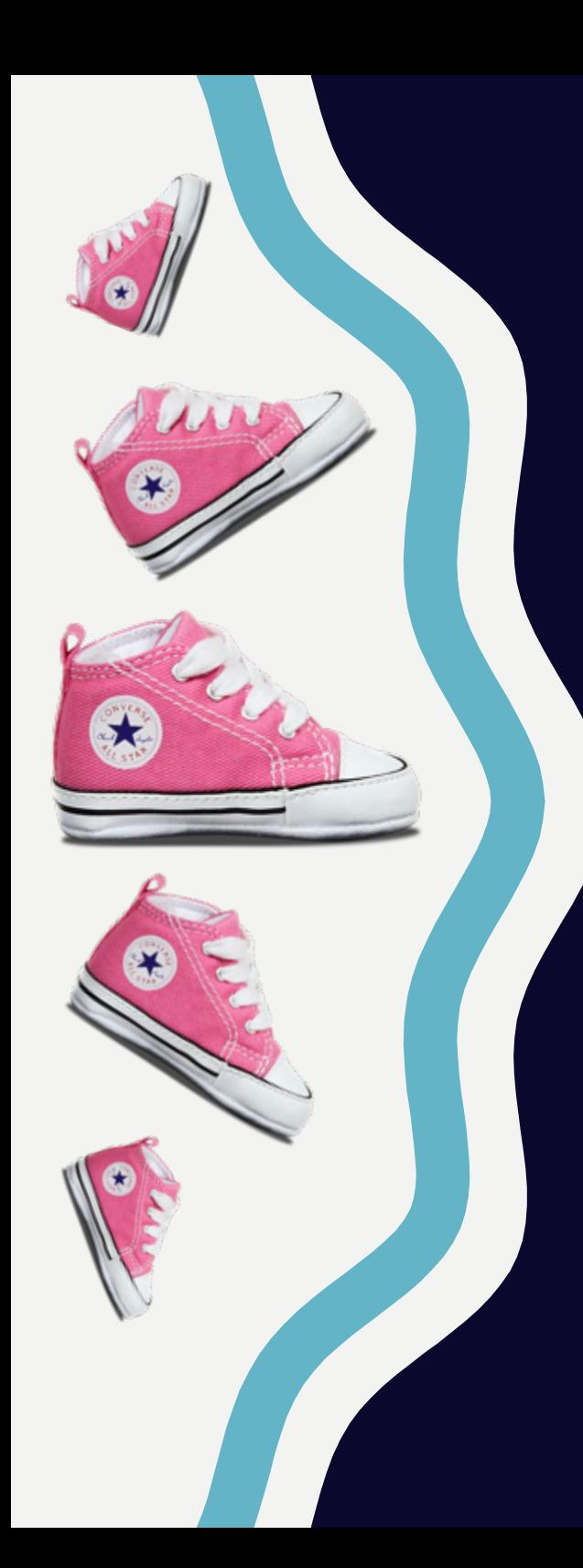

## Building the FLUKA executable

# Scripts to link and compile the routines

The user routines, together with the parameter.inc file created by makegeo, must be compiled and linked to produce the correct executable to run the simulation. This executable will assure the creation of the FOOT customized output (see FOOT user routines presentation).

Therefore, the user must run one of the following according whether the magnetic field must be simulated or not:

- *source link\_F00T.sh → NO* magnetic field
- *source link\_F00T\_mag.sh* → magnetic field

This will respectively produce an executable:

- fluka\_FOOT.exe
- fluka\_FOOT\_mag.exe

that must be then used when launching the simulation.

There are also the scripts for the FLUKA development version (reserved to developers).

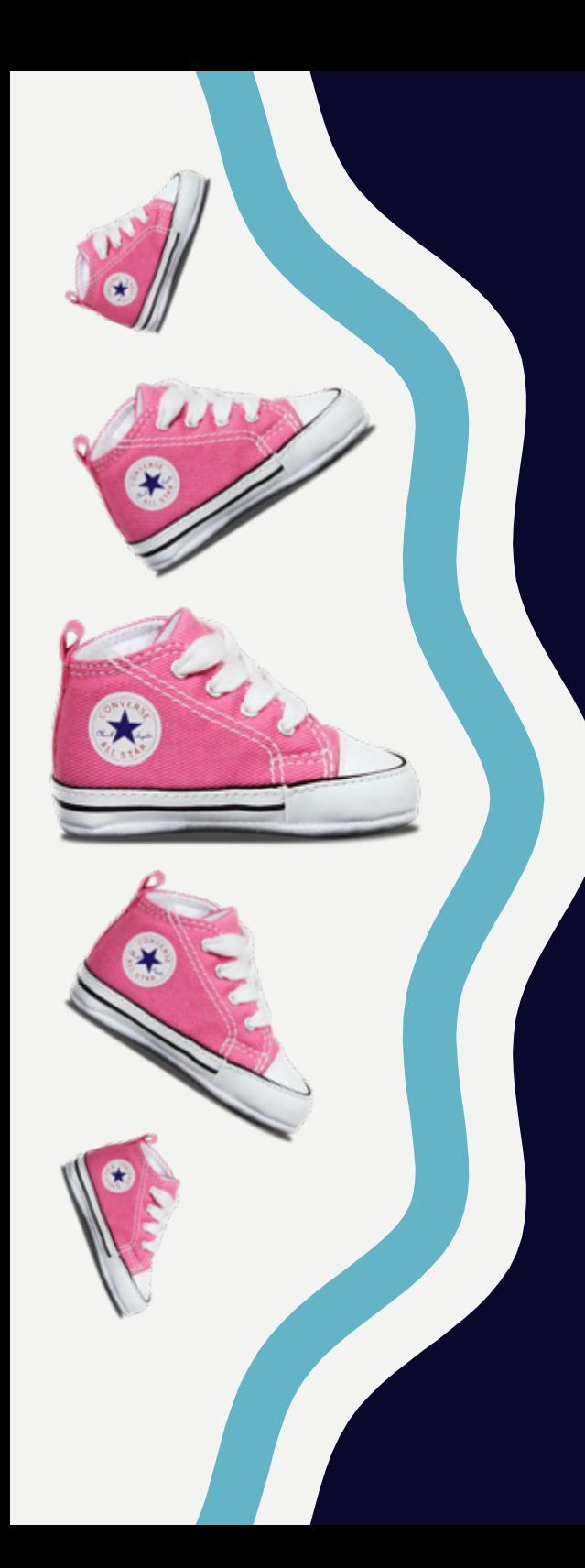

## Running the simulation

# Before the simulation (I)

Notice that not all the cards in the input file are modified by makegeo:

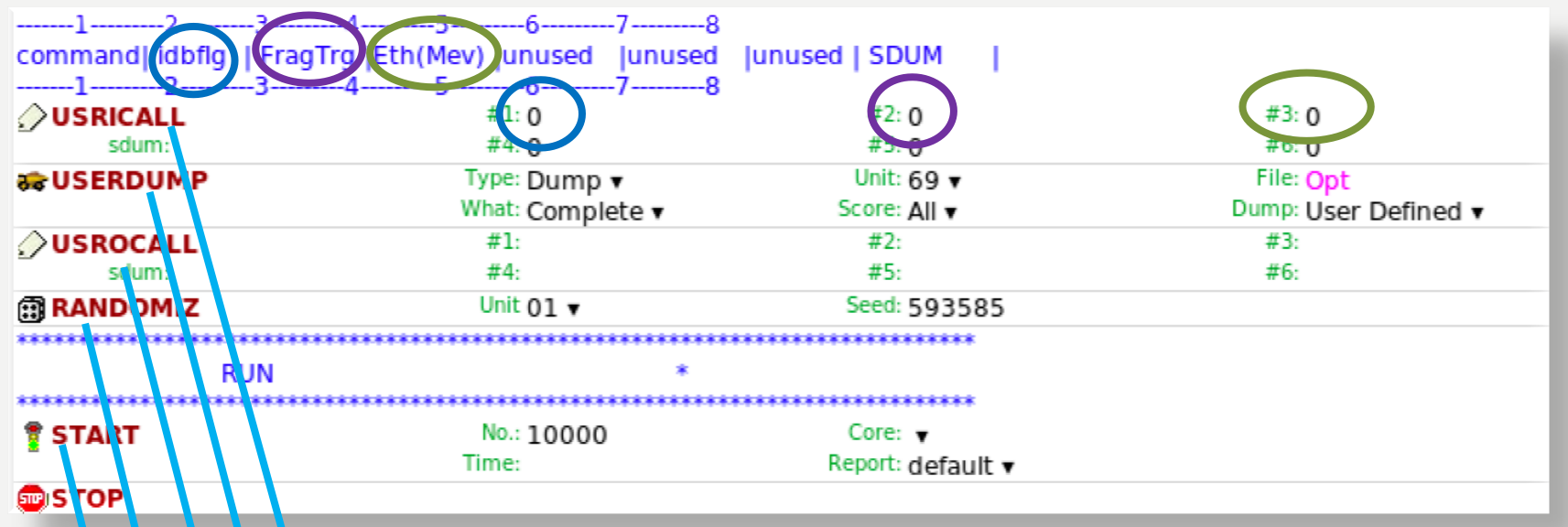

Further information in the slides about user routines.

It calls the user-written routine usrini.f. The user can set in particular a debug flag (if >0 a verbose event debug output is written on the \*.log file) and a trigger. The last one specifies what kind of event will be recorded in the output (i.e. FragTrg=6 to register only events with target fragmentation, FragTrg=0 to register all events).

Calls the routine usrout.f. Do not modify this card.

This command activates calls to the user routine maraw.f. Do not modify it.

Sets the random seed number.

Sets the number of primary. You can modify it by hand according to your purpose.

Before the simulation (II)

To be carefully checked :

- 1) Trigger flag to write events in the USRICALL card  $*$
- 2) Number of primaries in the START card

The foot.inp file may of course be renamed to any useful <name>.inp

Untriggered output means that ~98.5% of events are primaries not interacting in the target. They might interact in VT, IT, MSD or TW and eventually die in CA, producing there many particles ➞ Very large TXT file!  $*$ 

Running the job

The executable thus produced (fluka\_FOOT.exe or fluka\_FOOT\_mag.exe) has to be run with the proper FLUKA script to launcg the simulation:

\$FLUPRO/flutil/rfluka *–*e fluka\_FOOT\*.*exe –*N0 *–*M4

foot This will launch a run with 4 cycles for the input file foot.inp.

Depending on the number of available core it is possible to send several runs (each one for a different input file!!) in parallel.

For each case a temporary fluka\_xxxx directory will be created.

Progress of job can be checked looking at the tail of \*.out or \*.err file in the temporary directory.

Example: 380000 620000 620000 1.0134497E-02 1.0000000E+30

No. of events processed No. of events still to be processed Average cpu time/event at that time

- To stop a cycle : in fluka\_xxxx create fluka.stop (*touch fluka.stop*)
- To stop a run: touch rfluka.stop

# At the end of the job

As a first thing, check in the \*.log files possible messages of error.

Among other files produced by running the simulation, in each cycle a \*TXT.dat file is created.

Example:

ls -1 \*TXT.dat

> foot001\_TXT.dat foot003\_TXT.dat

foot002\_TXT.dat foot004\_TXT.dat

The command

### ls -1 \*TXT.dat > foot.lis

will create a foot.lis file containing the list of files to be processed to create the root output file.

### After the simulation run

# Converting the output into a ROOT file

The TXT files will be converted to a ROOT tree by means of a software: Txt2Root. This is automatically compiled when you compile the code in shoe/build/Simulation, and can be found in shoe/build/bin.

To convert a single .dat file:

../bin/Txt2Root *–*in foot001\_TXT.dat -out outputname.root

To convert a list of .dat files:

../bin/Txt2Root *–*in foot.lis -iL -out outputname.root

This switch must be used to say that <name>. Is is a list of files

The resulting ROOT file has the usual ntuple structure (see FOOT output presentation) and it can be processed by the shoe reconstruction code.

## Thank you  $\odot$

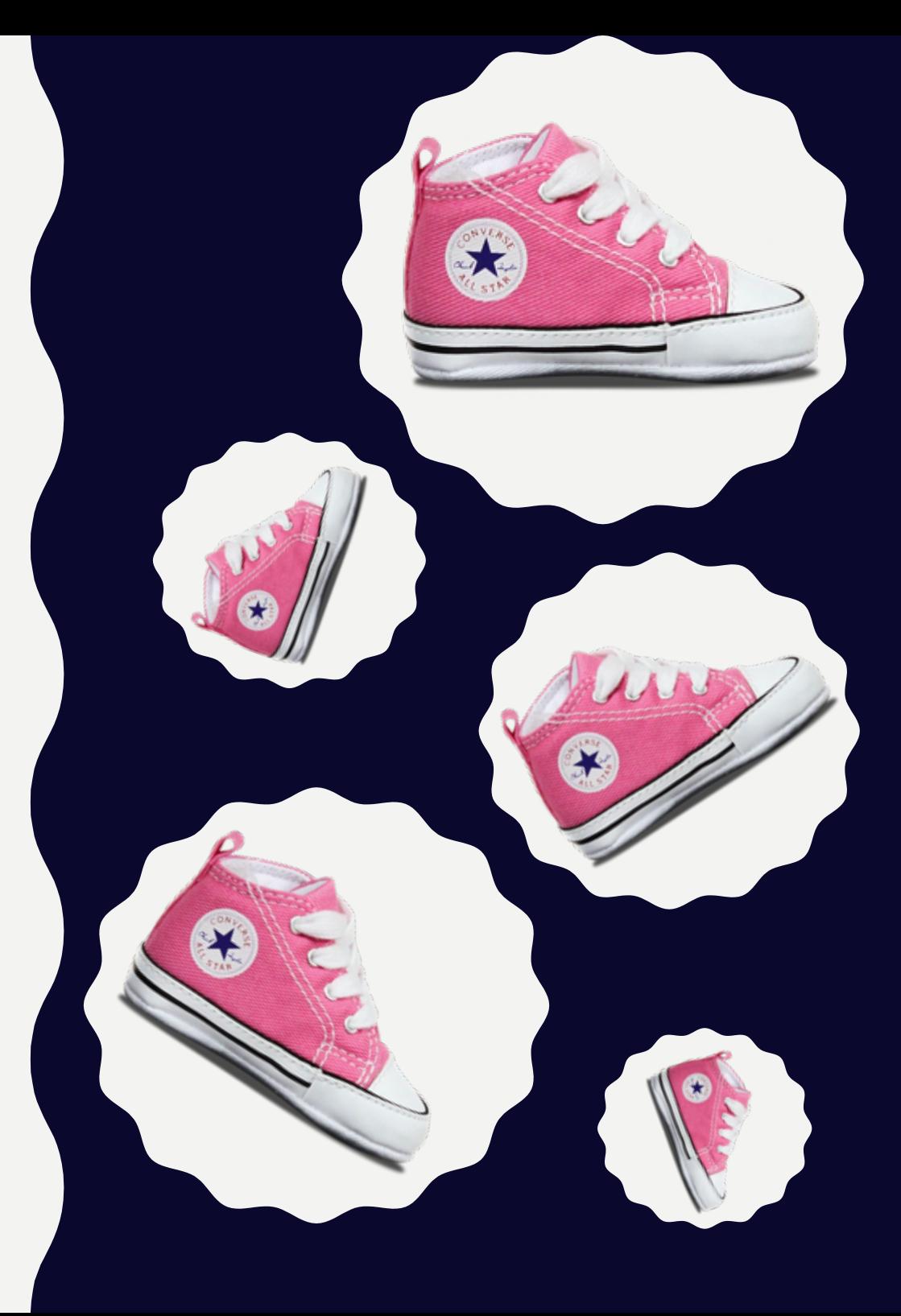